**Министерство науки и высшего образования Российской Федерации**

**Федеральное государственное бюджетное образовательное учреждение высшего образования Санкт-Петербургский горный университет**

**Кафедра информатики и компьютерных технологий**

# **ИНФОРМАТИКА**

# **ОБРАБОТКА РЕЗУЛЬТАТОВ ГЕОДЕЗИЧЕСКИХ ИЗМЕРЕНИЙ**

*Методические указания к курсовой работе для студентов специальности 21.05.04* 

> **САНКТ-ПЕТЕРБУРГ 2019**

УДК 004.67(073)

**ИНФОРМАТИКА. Обработка результатов геодезических измерений:** Методические указания к курсовой работе / Санкт-Петербургский горный университет. Сост.: *Т.Р. Косовцева, Л.Г. Муста.* СПб, 2019. 30 с.

Применительно к программе курсовой работы по учебной дисциплине «Информатика» предложена задача о вычислении площади земельного участка. Изложена технология применения метода наименьших квадратов для аппроксимации результатов замеров границ участков, представленных в виде таблиц. Даны общие указания по выполнению и оформлению курсовой работы, приведены расчетные формулы метода наименьших квадратов для построения эмпирических формул в виде полинома *n*-й степени, показана возможность линеаризации экспоненциальной зависимости. Приведены примеры выполнения задания в MS Excel, Mathcad и указания к созданию программы в среде программирования Visual Basic for Applications. Предложены задания для выполнения курсовой работы.

Методические указания предназначены для студентов специальности 21.05.04 «Горное дело» специализации «Маркшейдерское дело».

Научный редактор доц. *А.Б. Маховиков*

Рецензент канд. техн. наук *К.В. Столяров* (Корпорация «Телум Инк»)

#### **ВВЕДЕНИЕ**

курсовой работы по информатике Нелью является углубление знаний  $\Pi$ O информатике и программированию, полученных студентами при изучении дисциплины на I курсе. Курсовая работа дает возможность студенту овладеть основными принципами построения алгоритмов, методами вычислений и их на ЭВМ, приобрести навыки постановки задач, реализации построения математических моделей, получения физических закономерностей при обработке экспериментальных данных и их анализ. Получить представление о применении персонального компьютера и наиболее распространенных пакетов программ при решении задач из предметной области.

Применение математических моделей, их реализация на ЭBМ позволяет проанализировать наиболее существенные взаимосвязи различных показателей, получить оптимальное решение и сравнить его с другими, наметить пути устранения нелостатков и показать, к каким качественно новым выводам можно прийти, используя математические молели и ЭВМ.

Из курса информатики известно, что весь процесс получения результатов с применением персонального компьютера требует значительных усилий и умения планировать свои действия.

Применение персонального компьютера (ПК) позволяет сократить работу, затрачиваемую на вычисления, увеличить рассматриваемых вариантов количество  $\mathbf{c}$ целью выбора оптимального решения, а также повысить достоверность и точность результатов.

Отчет должен начинаться с титульного листа и оформляется в виде пояснительной записки

## ТРЕБОВАНИЯ К ОТЧЕТУ ПО РАБОТЕ

Порядок изложения материала следующий:

- задание;

- введение;

- постановка задачи;

- расчетные формулы;
- таблицы, выполненные средствами Microsoft Excel, с пояснениями;
- результаты расчета;
- представление результатов в виде графиков;
- алгоритмы и блок-схемы;
- макет формы, разработанной для решения задачи в среде программирования VBA с необходимыми пояснениями;
- программа на языке VBA с комментариями;
- результаты расчета по программе;
- результаты расчета в пакете Mathcad;
- заключение;
- библиографический список.

На титульном листе указывается официальное название института, вид работы, наименование кафедры и название дисциплины, тема курсовой работы, фамилия и инициалы студента, шифр группы, дата оформления отчета, должность, фамилия и инициалы руководителя работы, место для выставления оценки.

В аннотации приводятся краткие сведения о содержании работы (на русском и иностранном языках).

Введение должно содержать информацию о наиболее часто используемых программных средствах при решении математических и прикладных задач.

Сроки прохождения каждого этапа контролируются руководителем курсовой работы. Последовательное выполнение курсовой работы способствует формированию навыков проведения любого исследования.

#### ЗАДАЧА ВЫЧИСЛЕНИЯ ПЛОЩАДИ УЧАСТКА

Площадь участка  $S$  должна ограничиваться осью  $X$ , двумя отрезками, проведенными из точек *а* и *b* перпендикулярно оси *X*, и произвольной кривой  $f(x)$ , соединяющей концы отрезков (рис.1). Залачу вычисления плошали участка свелем к залаче вычисления определенного интеграла вида:  $S = \int_{a}^{b} f(x) dx$ .

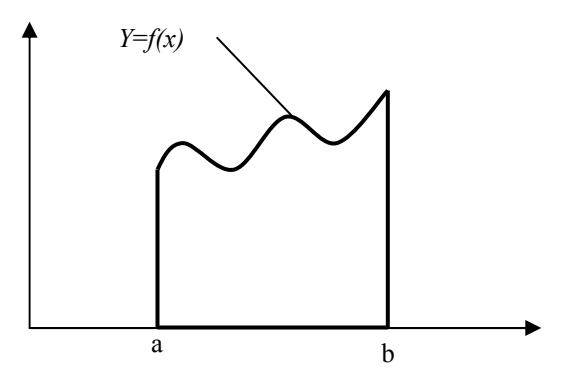

Рис.1 Схема участка для вычисления площади

В реальной жизни полобная плошаль может быть плошалью салового участка, ограниченного просекой и боковыми линиями разграничения с соседями, а с тыльной стороны - ручьем или оврагом, или склоном холма и т.п.

Для вычисления площади подобного участка первоначально необхолимо определить математическую функцию  $f(x)$ . описывающую линию ручья (оврага). Найти математическую функцию, абсолютно точно описывающую произвольную кривую, как правило, невозможно, поэтому постараемся найти функцию, вид которой максимально приближается к фактической кривой.

Нахождение такой математической зависимости называется аппроксимацией функции. Найденную математическую функцию называют эмпирической, а значения, вычисленные по этой функции, называют теоретическими.

Искомую функцию построим в декартовых координатах (для упрощения построения можно считать, что начало координат находится на линии пересечения просеки с боковой стороной).

Первоначально необходимо выполнить несколько замеров от линии просеки до границы участка по ручью (оврагу). При этом, чем сложнее линия границы, тем большее должно быть количество замеров. Линии замеров должны быть строго параллельны оси  $Y$ . Результаты замеров сведем в таблицу 1:

Таблина 1

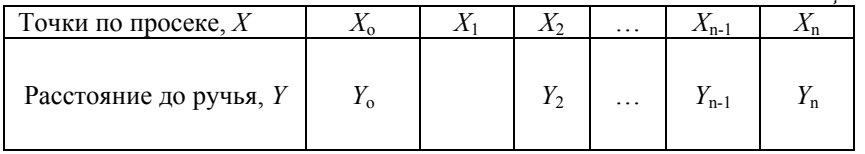

В этом случае нахождение математической функции. описывающей наши данные, называется аппроксимацией функции заланной таблично

Чаше всего для аппроксимации таблично заданной функции используется метод наименьших квадратов.

В случае аппроксимации табличных ланных простыми. математическими широко известными зависимостями, лля графика эмпирической построения функции  $\overline{M}$ вычисления коэффициентов а можно воспользоваться средствами табличного процессора MS Excel. Решение этой задачи в MS Excel называется построением линии тренда. Построив в MS Excel на точечном графике огибающую линию, выбрав тип аппроксимирующей функции и построив линию тренда с выводом на экран аппроксимирующей функции, мы получаем фактически график нашего участка и подынтегральную функцию для вычисления площади участка.

## ТЕОРЕТИЧЕСКИЙ МАТЕРИАЛ

#### ПОСТРОЕНИЕ ЭМПИРИЧЕСКИХ ФОРМУЛ МЕТОДОМ НАИМЕНЬШИХ КВАДРАТОВ

Очень часто, особенно при анализе эмпирических данных возникает необходимость найти в явном виде функциональную зависимость между величинами х и у, полученными в результате измерений.

Общая теория построения эмпирических формул со строгим аналитическим выводом формул приведена в работах [1-3]. При аналитическом исследовании взаимосвязи между двумя величинами х и у производят ряд наблюдений и в результате получают таблицу значений<sup>.</sup>

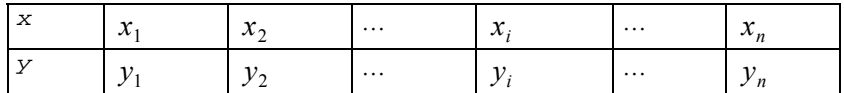

Лля установления функциональной зависимости между величинами х и у (аналитический вид ее, как правило, неизвестен), необходимо решить практически важную задачу найти эмпирическую формулу этой зависимости

$$
y = f(x; a_1, a_2, \dots, a_m),
$$
 (1)

где  $a_1, a_2, ..., a_m$ -неизвестные параметры, значения которой в точках  $x_i$  мало отличались бы от опытных значений  $y_i$   $(i = 1, 2, ..., n)$ .

Обычно указывают класс функций (например, множество линейных, степенных, показательных и т.п. ) из которого выбирается функция  $f(x)$ , и далее определяются наилучшие значения параметров.

Если в эмпирическую формулу (1) подставить исходные  $x_i$ , то получим теоретические значения  $y_i = f(x_i; a_1, a_2, ..., a_m)$ , где  $i = 1, 2, ..., n$ .

Разности  $y_i - y_i$  называются отклонениями и представляют собой расстояния по вертикали от точек с координатами  $(x_i, y_i)$ (точка  $M_i$ , на рис. 2) до графика эмпирической функции.

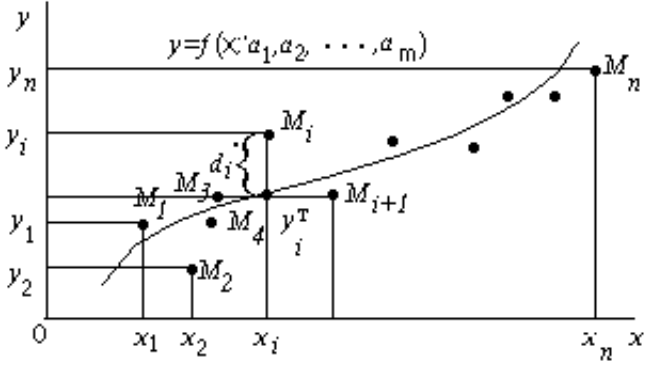

Рис. 2. Схема к метолу наименьших квалратов

Согласно методу наименьших квадратов наилучшими коэффициентами  $a_1, a_2, ..., a_m$  считаются те, для которых сумма квадратов отклонений найденной эмпирической функции от заданных значений будет минимальной:

$$
S(a_1, a_2,..., a_m) = \sum_{i=1}^{n} \left[ f(x_i; a_1, a_2,..., a_m) - y_i \right]^2 \to \text{min.}
$$
 (2)

Поясним геометрический смысл метода наименьших квадратов.

Каждая пара чисел  $(x_i, y_i)$  из исходной таблицы определяет точку  $M_i$  на плоскости  $XOY$ . Используя формулу (1) при различных значениях коэффициентов  $a_1, a_2, ..., a_m$  можно построить ряд кривых, которые являются графиками функции (1). Задача состоит в определении коэффициентов  $a_1, a_2, ..., a_m$  таким образом, чтобы сумма квадратов расстояний по вертикали от точек  $M_i(x_i, y_i)$ до графика функции (1) была наименьшей (рис.2).

Построение эмпирической формулы (1) состоит из двух этапов: выяснение общего вида этой формулы и определение ее наилучших параметров.

Если неизвестен характер зависимости между данными величинами х и у , то вид эмпирической зависимости является произвольным. Предпочтение отдается простым формулам, обладающим хорошей точностью. Удачный выбор эмпирической формулы в значительной мере зависит от знаний исследователя в предметной области, используя которые, он может указать класс функций из теоретических соображений. Большое значение имеет изображение полученных данных в декартовых или в специальных системах координат (полулогарифмической, логарифмической и т.д.). По положению точек можно примерно угадать общий вид зависимости путем установления сходства между построенным графиком и образцами известных кривых.

Определение наилучших коэффициентов  $a_1, a_2, ..., a_m$ входящих в эмпирическую формулу производят хорошо известными аналитическими метолами

Для того, чтобы найти набор коэффициентов  $a_1, a_2, ..., a_m$ , которые доставляют минимум функции S . определяемой формулой (2), используем необходимое условие экстремума функции нескольких переменных - равенство нулю частных производных. В результате получим нормальную систему для определения коэффициентов  $a_i$   $(i = 1, 2, ..., m)$ .

$$
\frac{\partial S}{\partial a_1} = 0; \frac{\partial S}{\partial a_2} = 0; \dots; \frac{\partial S}{\partial a_m} = 0.
$$
 (3)

Таким образом, нахождение коэффициентов  $a_i$  сводится к решению системы (3).

Эта система упрощается, если эмпирическая формула (1) линейна относительно параметров  $a_i$ , тогда система (3) - будет линейной

Конкретный вид системы (3) зависит от того, из какого класса эмпирических формул мы ищем зависимость (1). В случае линейной зависимости  $y = a_1 + a_2x$  система (3) примет вид:

$$
\begin{cases}\n a_1 n + a_2 \sum_{i=1}^n x_i = \sum_{i=1}^n y_i, \\
a_1 \sum_{i=1}^n x_i + a_2 \sum_{i=1}^n x_i^2 = \sum_{i=1}^n x_i y_i.\n\end{cases} (4)
$$

Эта линейная система может быть решена любым известным методом (Гаусса, простых итераций, формулами Крамера).

В случае квадратичной зависимости  $y = a_1 + a_2x + a_3x^2$ система (3) примет вид:

$$
\begin{cases}\n a_{1}n + a_{2} \sum_{i=1}^{n} x_{i} + a_{3} \sum_{i=1}^{n} x_{i}^{2} = \sum_{i=1}^{n} y_{i}, \\
a_{1} \sum_{i=1}^{n} x_{i} + a_{2} \sum_{i=1}^{n} x_{i}^{2} + a_{3} \sum_{i=1}^{n} x_{i}^{3} = \sum_{i=1}^{n} x_{i} y_{i}, \\
a_{1} \sum_{i=1}^{n} x_{i}^{2} + a_{2} \sum_{i=1}^{n} x_{i}^{3} + a_{3} \sum_{i=1}^{n} x_{i}^{4} = \sum_{i=1}^{n} x_{i}^{2} y_{i}.\n\end{cases}
$$
\n(5)

#### ЛИНЕАРИЗАЦИЯ ЭКСПОНЕНЦИАЛЬНОЙ **ЗАВИСИМОСТИ**

В ряде случаев в качестве эмпирической формулы берут функцию, в которую неопределенные коэффициенты входят нелинейно. При этом иногда задачу удается линеаризовать, т.е. свести к линейной. К числу таких зависимостей относится экспоненциальная зависимость

$$
y = a_1 \cdot e^{a_2 x},\tag{6}
$$

где  $a_1$ и  $a_2$  неопределенные коэффициенты.

Линеаризация достигается путем логарифмирования равенства (6), после чего получаем соотношение

$$
\ln y = \ln a_1 + a_2 x \tag{7}
$$

Обозначим  $\ln y$  и  $\ln a_1$  соответственно через  $t$  и  $c$ , тогда зависимость (6) может быть записана в виде  $t = c + a_2x$ , что позволяет применить формулы (4) с заменой  $a_1$  на  $c$  и  $y_i$  на  $t_i$ .

#### ВЫЧИСЛЕНИЕ КОЭФФИЦИЕНТА ДЕТЕРМИНИРОВАННОСТИ

График восстановленной функциональной зависимости  $v(x)$ по результатам измерений  $(x_i, y_i)$ ,  $i = 1, 2, ..., n$  называется кривой регрессии.

Для описания уравнения регрессии рассмотрим следующие величины

 $S_{\text{offm}} = \sum_{i=1}^{n} (y_i - y_i)^2$  - общая сумма квадратов отклонений, где

 $y$  среднее значение  $y_i$ .

Для линейной регрессии можно доказать следующее равенство

$$
\sum_{i=1}^n (y_i - \bar{y})^2 = \sum_{i=1}^n (y_i - y_i^{\mathrm{T}})^2 + \sum_{i=1}^n (y_i^{\mathrm{T}} - \bar{y})^2.
$$

Первое слагаемое, равное  $S_{\text{ocr}} = \sum_{i=1}^{n} (y_i - y_i^{\text{T}})^2$  и называемое остаточной суммой квадратов отклонений, характеризует отклонение экспериментальных данных от теоретических.

Второе слагаемое, равное  $S_{\varphi_{\text{a}}}= \sum_{i=1}^{n} (y_i - y_i)^2$  и называемое

факторной суммой квадратов отклонений объясненной регрессией. характеризует разброс данных.

Очевидно, что справедливо следующее равенство

$$
S_{\text{off}} = S_{\text{ocr}} + S_{\text{th}}.
$$

детерминированности (детерминации) Коэффициент определяется по формуле:  $R^2 = 1 - \frac{S_{\text{ocr}}}{S_{\text{com}}}.$  $(8)$ 

Поскольку  $S_{\text{ocr}} \leq S_{\text{ogm}}$ , то  $R^2$  может изменяться в пределах от 0 до 1. Чем меньше остаточная сумма квадратов по сравнению с общей суммой квадратов, тем больше значение коэффициента

детерминированности  $R^2$ , который показывает, насколько хорошо уравнение, полученное с помощью регрессионного анализа, объясняет взаимосвязи между переменными.

Коэффициент детерминированности служит показателем тесноты связи между независимой переменной. Иногда показателям тесноты связи можно дать качественную оценку (шкала Чеддока):

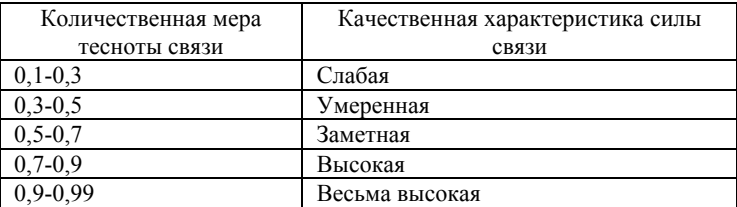

#### ЧИСЛЕННЫЕ МЕТОДЫ ВЫЧИСЛЕНИЯ ОПРЕДЕЛЕННОГО ИНТЕГРАЛА

Вычисление интеграла следует провести численным методом или методом Симпсона). (методом трапеции Проверить правильность вычисления, проведя ручной счет или вычислив интеграл в среде MathCad (MathSoft Apps).

Существует довольно много численных методов вычисления определенного интеграла. Предлагаемые методы: метод трапеций и метод Симпсона сводятся к вычислению конечных сумм и, с точки зрения вычислительного алгоритма, являются довольно простыми.

Как известно, величина определенного интеграла  $\int_{a}^{b} f(x) dx$ представляет собой площадь криволинейной трапеции, ограниченной функцией  $f(x)$ , осью абсцисс и двумя прямыми  $x=a$  $x = b$ 

При вычислении интеграла методом трапеций отрезок интегрирования [а, b] разбивается на *n* равных частей, площадь криволинейной трапеции заменяется суммой плошалей прямолинейных образовавшихся трапеций И вычисляется. соответственно, по формуле:

$$
S = \int_{a}^{b} f(x) dx \approx \frac{(b-a)}{2n} \left[ f(a) + f(b) + 2 \sum_{i=1}^{n-1} f(x_i) \right],
$$
 (9)

где величина отрезка разбиения  $h = (b - a)/n$ , значение аргумента *i*-той точке определяется по формуле  $x_i = a + i \cdot h$ ,  $\overline{B}$ значение подынтегральной функции в точках разбиения  $f(x_i)$ .

Таким образом, вычисление приближенного значения определенного интеграла по методу трапеций при заданном числе разбиений *п* сводится к вычислению конечной суммы.

вычислении приближенного При значения интеграла методом Симпсона отрезок интегрирования [а, b] также разбивается на *п* равных частей, при этом количество частей должно быть обязательно четным.  $\overline{M}$ на каждом отрезке  $[x_{i+1}, x_{i+1}]$ 

подынтегральная функция заменяется параболой, проходящей через TOЧКИ  $f(x_{i-1}), f(x_i), f(x_{i+1}).$ 

Записав уравнение параболы в виде интерполяционной формулы Ньютона и проинтегрировав это выражение, окончательно получим формулу:

$$
S = \int_{a}^{b} f(x) dx \approx \frac{(b-a)}{3n} \left[ f(a) + f(b) + \sum_{i=1}^{n-1} (k_i + 3) f(x_i) \right],
$$
 (10)

известную под названием формулы Симпсона.

Как и в методе трапеций, величина отрезка разбиения  $h = (b - a)/n$ , значение аргумента в *i*-той точке определяется по формуле  $x_i = a + i \cdot h$ , значение подынтегральной функции в точках разбиения  $f(x_i)$ . Значения подынтегральной функции в точках разбиения должны суммироваться (по формуле Симпсона) с различными коэффициентами: в четных точках с коэффициентом 2, а в нечетных с коэффициентом 4. Это достигается за счет использования переменной  $k_i$ , которая принимает значения по правилу:

$$
k_i = \begin{cases} 1 & \text{input нечетных } i \\ -1 & \text{inputu} \end{cases}
$$

Можно видеть, что вычисление приближенного значения определенного интеграла по методу Симпсона при заданном числе разбиений *п* сводится к вычислению конечной суммы.

#### **ПРИМЕР**

#### РАСЧЕТ АППРОКСИМАЦИИ В ЕХСЕL

В табл. 2 приведены данные замеров от линии просеки до границы участка по ручью (оврагу) Определить тип и параметры аппроксимирующей результаты аналитической зависимости, замеров. Вычислить площадь участка.

Таблица 2

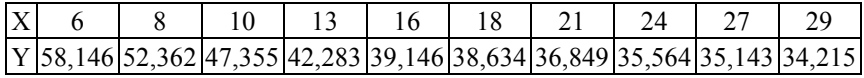

Сначала проведем расчеты, используя средства табличного процессора Microsoft Excel. Для проведения расчетов данные целесообразно расположить в виде, показанном на рис. 3 и 4.

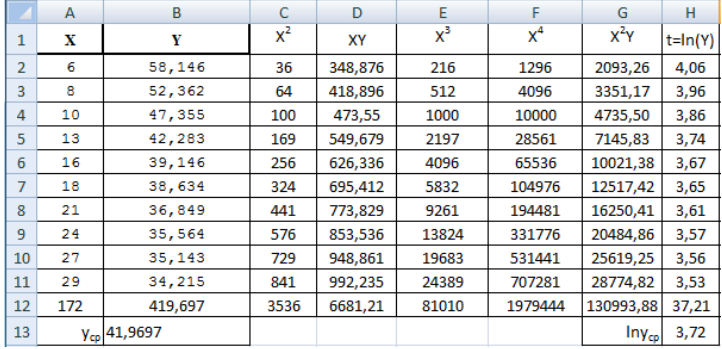

Рис. 3. Фрагмент листа MS Excel в режиме отображения данных (начало)

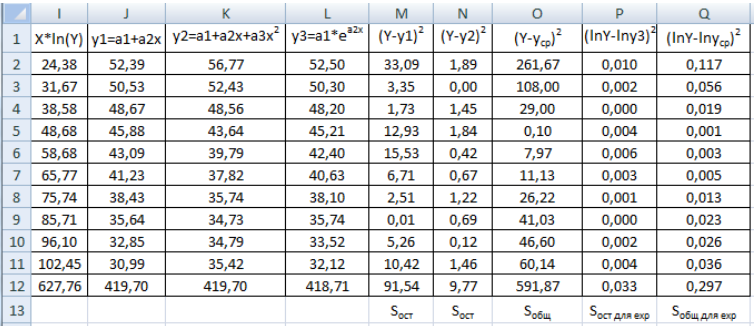

Рис. 4. Фрагмент листа MS Excel в режиме отображения данных (продолжение)

На рис. 5 – 7 показаны формулы, по которым производился расчет.

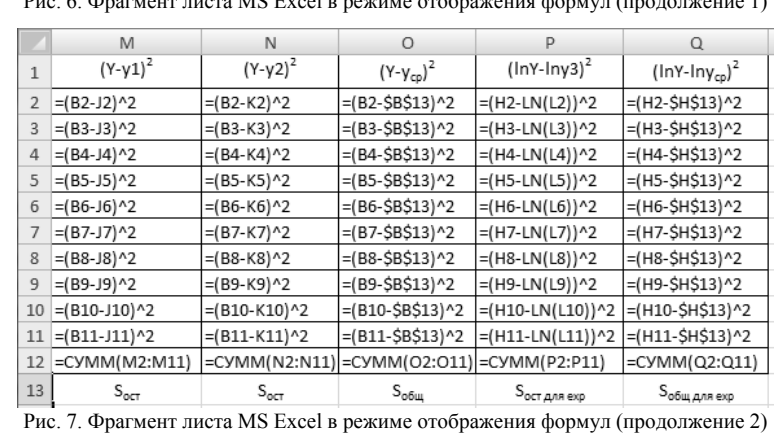

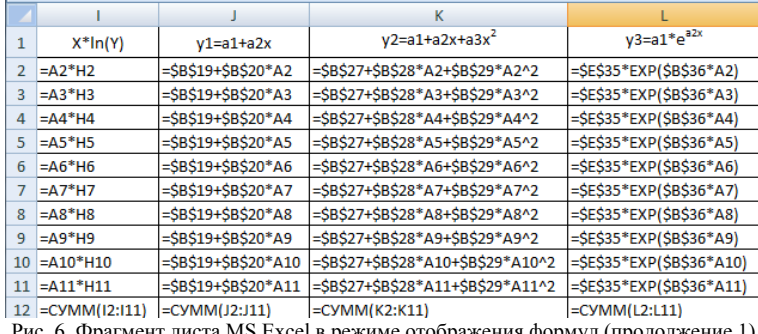

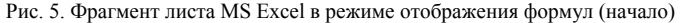

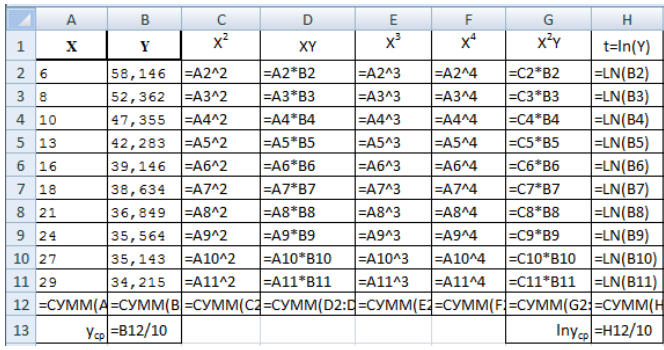

16 сводится к решению системы линейных алгебраических уравнений.

Нахождение коэффициентов аппроксимирующей функции

На рис. 8-10 представлены решения СЛАУ для линейной, квадратичной и экспоненциальной функции, а на рис. 11 – решения СЛАУ для линейной функции в режиме отображения формул.

|    |     | В              |           |                                                     | G                                                                      | н |
|----|-----|----------------|-----------|-----------------------------------------------------|------------------------------------------------------------------------|---|
| 14 |     | A1             | <b>B1</b> |                                                     |                                                                        |   |
| 15 | 10  | 172            | 419,697   |                                                     |                                                                        |   |
| 16 | 172 | 3536           | 6681,21   | $a_1n+a_2\sum\limits_{i=1}x_i=\sum\limits_{i=1}y_i$ | ×                                                                      |   |
| 17 |     |                |           |                                                     | $a_1 \sum_{i=1}^n x_i + a_2 \sum_{i=1}^n x_i^2 = \sum_{i=1}^n x_i y_i$ |   |
| 18 |     |                | $R^2$     |                                                     |                                                                        |   |
| 19 | la1 | 57,97792105    | 0,8453    |                                                     |                                                                        |   |
| 20 | la2 | $-0,930710526$ |           |                                                     |                                                                        |   |

Рис. 8. Поиск коэффициентов линейной функции

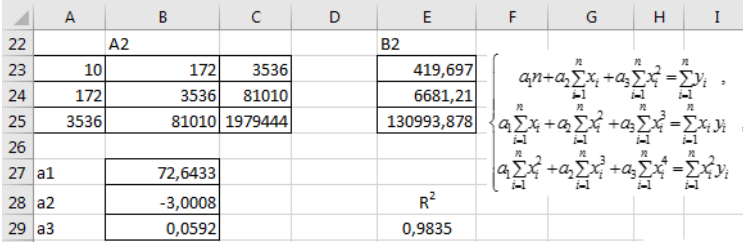

Рис. 9. Поиск коэффициентов квадратичной функции

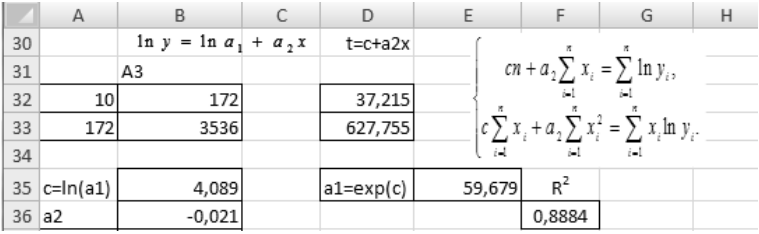

| ⊿               | А          | B                              |              |
|-----------------|------------|--------------------------------|--------------|
| 14              |            | Α1                             | <b>B1</b>    |
|                 | $15 = 10$  | $=$ A12                        | $= 812$      |
|                 | $16 = A12$ | $=$ C12                        | $=$ D12      |
| 17              |            |                                |              |
| 18              |            |                                | $R^2$        |
| $19$ a1         |            | =MYMHOX(MOEP(A15:B16);D15:D16) | $=1-M12/P12$ |
| $20 \text{ a}2$ |            | =MYMHOX(MO5P(A15:B16);D15:D16) |              |

Рис. 10. Поиск коэффициентов экспоненциальной функции

Рис. 11. Поиск коэффициентов линейной функции в режиме отображения формул

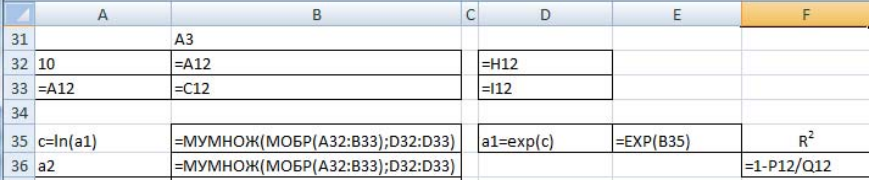

Рис. 12. Поиск коэффициентов экспоненциальной функции в режиме отображения формул

## **ПОСТРОЕНИЕ ЛИНИИ ТРЕНДА**

Программа MS Excel позволяет по исходным точкам построить линии тренда и вывести на график аппроксимирующую функцию и коэффициент детерминации. Результаты представлены на рис. 13-15.

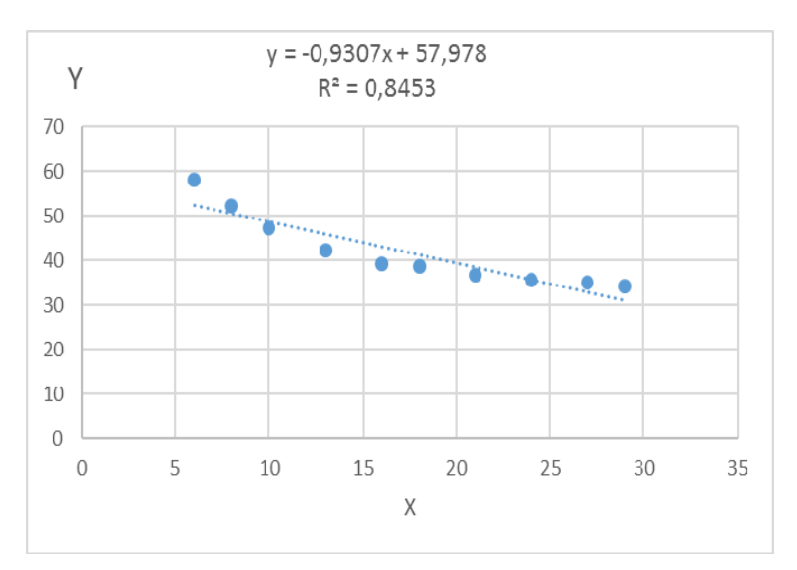

Рис. 13. Исходные точки и линия тренда для линейной аппроксимации.

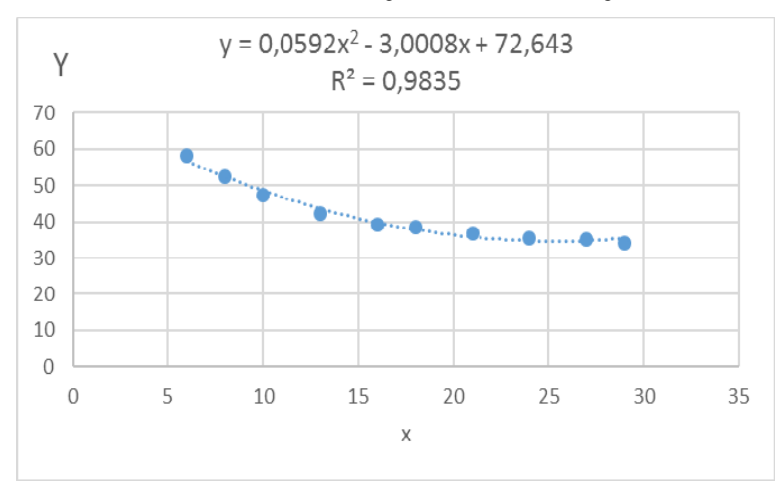

Рис. 14. Исходные точки и линия тренда для квадратичной аппроксимации.

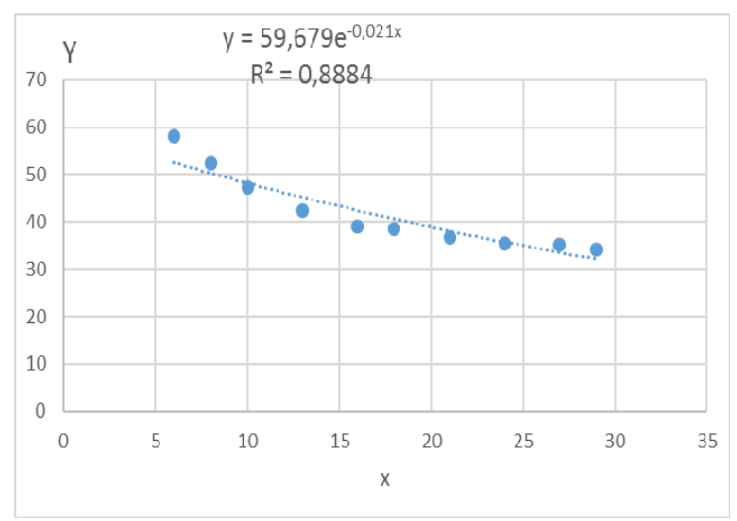

Рис. 15. Исхолные точки и линия тренла лля экспоненциальной аппроксимации.

Сравнивая данные результаты с результатами, полученными вручную ранее с использованием основных расчетных формул, видим, что они полностью совпадают. Это указывает на то, что вычисления верны.

Анализируя коэффициенты детерминации, можно сделать вывод, что квадратичная зависимость описывает наши измерения на местности наилучшим образом, и при вычислении определенного интеграла мы будем использовать именно её.

Расчет плошали участка сводится к вычислению определенного интеграла. Воспользуемся формулой трапеций:

$$
S = \int_a^b f(x) \ dx \approx \frac{h}{2} \left[ f(a) + f(b) + 2 \sum_{i=1}^{n-1} f(x_i) \right], \ h = \frac{b-a}{n},
$$

где n – число точек разбиения отрезка [a, b]. Чем больше *n*, тем точнее будет вычисление интеграла. Пусть  $n=20$ . На рис.16-18 представлено вычисление определенного интеграла в MS Excel.

|    | A        | В          |      | A                 | B                                  |
|----|----------|------------|------|-------------------|------------------------------------|
| 37 | $n = 20$ |            | 37   |                   | $n = 20$                           |
| 38 |          | $h = 1,15$ | 38   |                   | $h = (29-6)/B37$                   |
| 39 | x        | f(x)       | 39   | x                 | f(x)                               |
| 40 | 6        | 56,77      | 40 6 |                   | =\$B\$27+\$B\$28*A40+\$B\$29*A40^2 |
| 41 | 7,15     | 54,22      | 41   | $=$ A40+\$B\$38   | =\$B\$27+\$B\$28*A41+\$B\$29*A41^2 |
| 42 | 8,3      | 51,82      | 42   | $=AA1+SB538$      | =\$B\$27+\$B\$28*A42+\$B\$29*A42^2 |
| 43 | 9,45     | 49,57      | 43   | =A42+\$B\$38      | =\$B\$27+\$B\$28*A43+\$B\$29*A43^2 |
| 44 | 10,6     | 47,49      | 44   | $=AA3+SBS38$      | =\$B\$27+\$B\$28*A44+\$B\$29*A44^2 |
| 45 | 11,75    | 45,56      | 45   | =A44+\$B\$38      | =\$B\$27+\$B\$28*A45+\$B\$29*A45^2 |
| 46 | 12,9     | 43,79      | 46   | $=$ A45+\$B\$38   | =\$B\$27+\$B\$28*A46+\$B\$29*A46^2 |
| 47 | 14,05    | 42,17      | 47   | =A46+\$B\$38      | =\$B\$27+\$B\$28*A47+\$B\$29*A47^2 |
| 48 | 15,2     | 40,71      | 48   | $=$ A47+\$B\$38   | =\$B\$27+\$B\$28*A48+\$B\$29*A48^2 |
| 49 | 16,35    | 39,41      | 49   | $=AA8+SBS38$      | =\$B\$27+\$B\$28*A49+\$B\$29*A49^2 |
| 50 | 17,5     | 38,27      | 50   | $=AA9+SBS38$      | =\$B\$27+\$B\$28*A50+\$B\$29*A50^2 |
| 51 | 18,65    | 37,28      | 51   | $= A50 + $B$38$   | =\$B\$27+\$B\$28*A51+\$B\$29*A51^2 |
| 52 | 19,8     | 36,44      | 52   | $=$ A51+\$B\$38   | =\$B\$27+\$B\$28*A52+\$B\$29*A52^2 |
| 53 | 20,95    | 35,77      | 53   | $=$ A52+\$B\$38   | =\$B\$27+\$B\$28*A53+\$B\$29*A53^2 |
| 54 | 22,1     | 35,25      | 54   | $= A53 + SB$ \$38 | =\$B\$27+\$B\$28*A54+\$B\$29*A54^2 |
| 55 | 23,25    | 34,89      | 55   | $= A54 + SB$ \$38 | =\$B\$27+\$B\$28*A55+\$B\$29*A55^2 |
| 56 | 24,4     | 34,68      | 56   | $= A55 + $B$38$   | =\$B\$27+\$B\$28*A56+\$B\$29*A56^2 |
| 57 | 25,55    | 34,63      | 57   | $= A56 + $B$38$   | =\$B\$27+\$B\$28*A57+\$B\$29*A57^2 |
| 58 | 26,7     | 34,74      | 58   | $=$ A57+\$B\$38   | =\$B\$27+\$B\$28*A58+\$B\$29*A58^2 |
| 59 | 27,85    | 35,00      | 59   | $=$ A58+\$B\$38   | =\$B\$27+\$B\$28*A59+\$B\$29*A59^2 |
| 60 | 29       | 35,42      | 60   | $=$ A59+\$B\$38   | =\$B\$27+\$B\$28*A60+\$B\$29*A60^2 |
|    | $61$ S=  | 940,45     | 61   | $S =$             | =B38/2*(B40+B60+2*CYMM(B41:B59))   |

Рис. 16. Вычисление определенного интеграла в режиме отображения данных

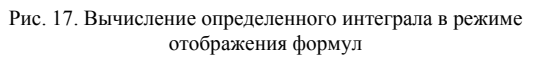

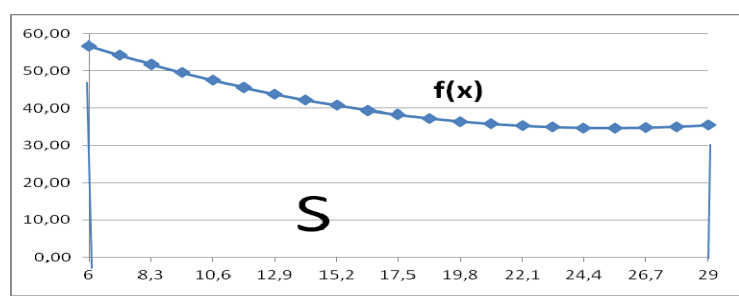

Рис. 18. График подинтегральной функции

#### **РАСЧЕТ В ПАКЕТЕ MATHCAD**

В седьмой главе книги [5] представлена методика обработки экспериментальных данных с помощью встроенных в Matcad функций. На рис. 21-27 приведено решение и графическое представление результатов расчетов в Mathcad.

Рис. 21. Аппроксимация линейной функцией в Mathcad

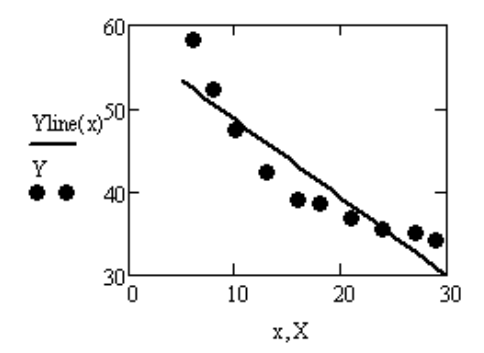

Рис. 22. График результата аппроксимации линейной функцией в Mathcad

**Аппроксимация экспоненциальной функцией**  
\n
$$
a_{\lambda} = \text{line} \{ X^{T}, \text{ln} \{ Y^{T} \} \} \quad a = \begin{pmatrix} 4.089 \\ -0.021 \end{pmatrix}
$$
\n
$$
a e_{1} := \exp \{ a_{1} \} \quad a e_{1} = 59.679 \quad a e_{2} := a_{2}
$$
\n
$$
\text{Y} \exp(x) := a e_{1} \cdot e^{\theta 2 \cdot x}
$$

Рис. 23. Аппроксимация экспоненциальной функцией в Mathcad

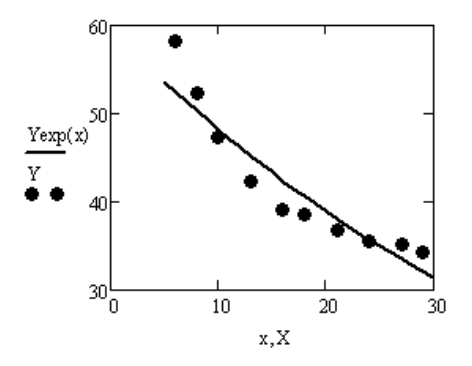

Рис. 24. График результата аппроксимации экспоненциальной функцией в Mathcad

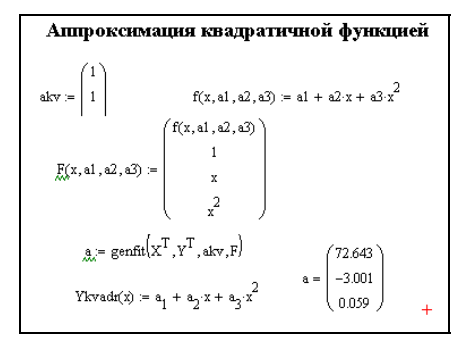

Рис. 25. Аппроксимация квадратичной функцией в Mathcad

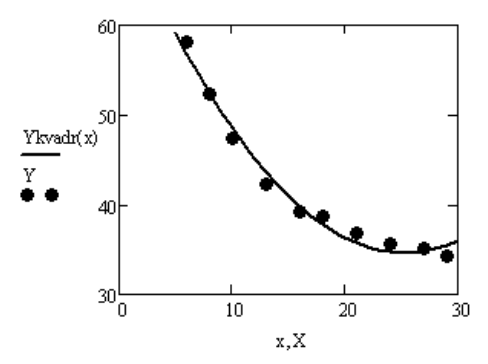

Рис. 26. График результата аппроксимации квадратичной функцией в Mathcad

Сравнивая результаты расчетов, полученных ранее с результатами расчетов в Mathcad, видим, что они полностью совпадают. Это указывает на то, что вычисления верны.

Проверим также вычисление определенного интеграла в Mathcad. Мы выяснили, что наилучшим образом нашу зависимость описывает квадратичная функция, поэтому для расчета площади участка будем использовать её. На рис. 26 представлено вычисление определенного интеграла от квадратичной функции.

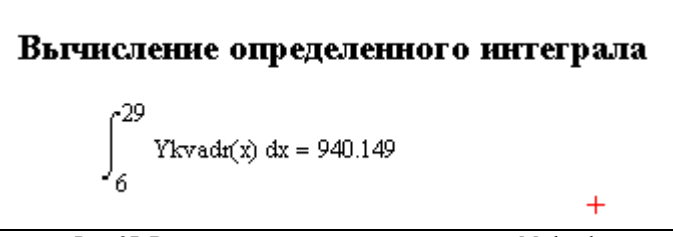

Рис. 27. Вычисление определенного интеграла в Mathcad

Таким образом, задача о нахождении площади земельного участка решена. Его площадь составляет приблизительно 940 м<sup>2</sup>.

## **РЕКОМЕНДАЦИИ ПО СОСТАВЛЕНИЮ ПРОГРАММ**

При разработке программы нужно следовать принципам структурного программирования: поэтапная детализация,

использование только базовых структур (следование, ветвление, цикл), повышение наглядности программы.

Уже на стадии разработки программы нужно продумать мероприятия по ее отладке (подготовка тестов, включение в программу операторов вывода промежуточных результатов, учет особых случаев, ошибок вывода).

В общем случае нужно быть готовым к неожиданностям при запуске программы и поэтому иметь твердые копии (распечатки текста) программы и исходной информации для их восстановления в случае необходимости.

Разрабатывая программу, нужно ПОМНИТЬ  $\Omega$ целесообразности оформления некоторых важных ее частей в виде подпрограмм. Метод подпрограмм облегчает написание и отладку программы.

### РАСЧЕТ АППРОКСИМАЦИИ В ПРОГРАММЕ. РАЗРАБОТАННОЙ В СРЕЛЕ VBA MS EXCEL

Для наглядности представления результатов рекомендуется использовать форму. Пример такой формы предложен на рис.28. При разработке формы были использованы следующие компоненты:

- поясняющие налписи Label:

- поля для вывода результатов расчета: компоненты TextBox;

- список для просмотра исходных данных ListBox1:

 $-$  кнопки CommandButton:

для группирования сходных  $-$  компоненты Frame  $\overline{10}$ назначению объектов

В окне свойств компонентов (Propertis Window) следует настроить необходимые свойства каждого компонента.

При нажатии на кнопку Читать, программа считывает исходные данные с листа MS Excel и записывает их в форму. При Пуск вычисляет нажатии на кнопку коэффициенты аппроксимирующих функций и коэффициенты детерминации для каждой из них. При нажатии на кнопку Выход - завершает работу.

На рис.29 представлены результаты вычисления.

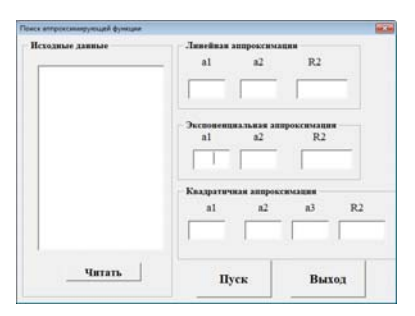

Рис. 28. Вид пользовательской формы

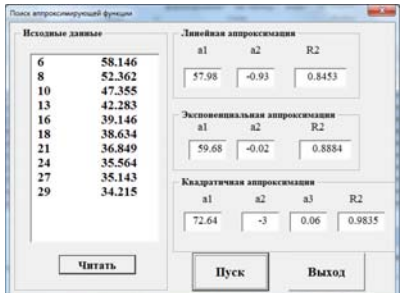

Рис. 29. Вид пользовательской формы с результатами вычислений

# ВАРИАНТЫ ЗАДАНИЙ К КУРСОВОЙ РАБОТЕ

Во всех вариантах требуется:

1. Используя метод наименьших квадратов результаты замеров, представленные в виде таблицы, аппроксимировать:

а) многочленом первой степени  $y = P_1(x) \equiv a_1 + a_2x$ ;

б) многочленом второй степени  $y = P_2(x) \equiv a_1 + a_2x + a_3x^2$ ;

в) экспоненциальной зависимостью  $y = a_1 e^{a_2 x}$ 

 $\overline{2}$ Лля кажлой коэффициент зависимости вычислить детерминированности.

3. Для каждой зависимости построить линию тренда.

4. Написать программу в среде VBA MS Excel,

5. Привести решение в пакете Mathcad.

6. Сравнить результаты работы программы с вычислениями, выполненными вручную.

7. Сделать вывод, какая из полученных формул наилучшим образом аппроксимирует результаты замеров.

8. Вычислить площадь участка, используя выбранную формулу, трапеций или Симпсона в MS Excel, результаты метолом вычисления проверить в Mathcad.

В таблицах приведены результаты измерений участков в метрах.

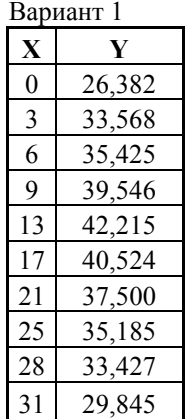

# Вариант 2  **X Y**  13 9,852 17 12,538  $22 \mid 14,912$ 26 19,286 30 23,974

34 23,153 38 22,542 42 29,483 46 36,561 50 43,758

# Вариант 3  $X \mid Y$ 0 10,536  $2 \mid 20,814$ 5 29,530 7 38,486 10 45,731 12 48,500 14 50,334 16 49,515 18 47,244 20 43,377

#### Вариант 4

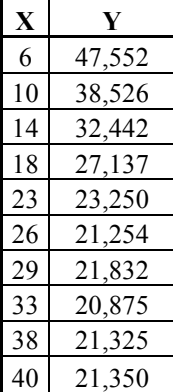

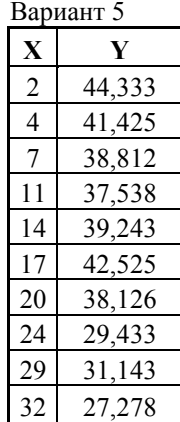

#### Вариант 6

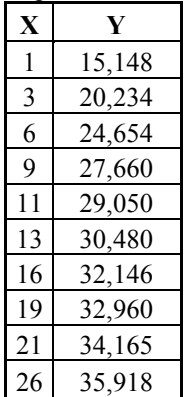

# 27

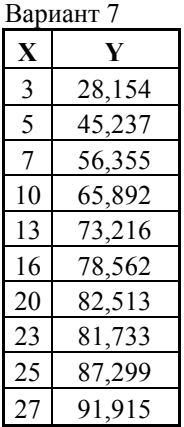

## Вариант 10

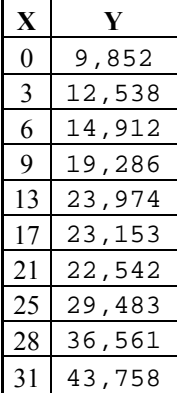

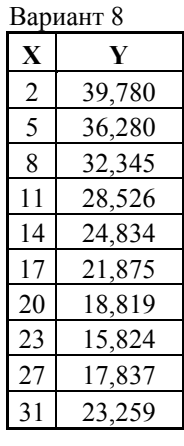

Вариант 11 **X Y**  13 26,382 17 33,568 22 35,425 26 39,546 30 42,215 34 40,524 38 37,5 42 35,185 46 33,427 50 29,845

## Вариант 9

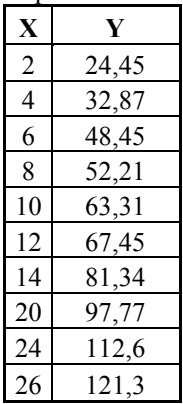

#### Вариант 12

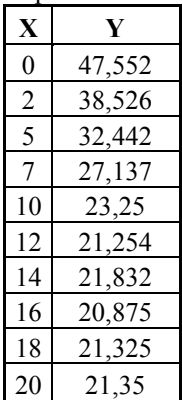

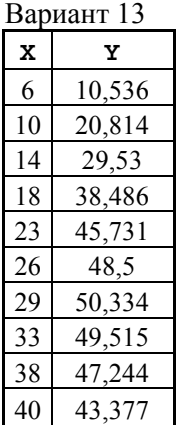

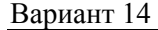

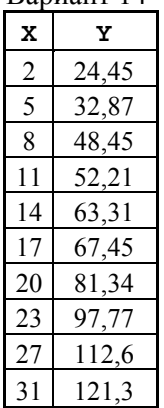

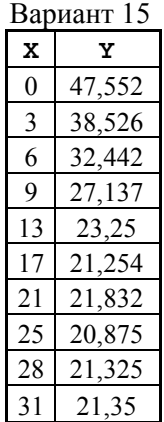

## **БИБЛИОГРАФИЧЕСКИЙ СПИСОК**

1. *Демидович Б.П.* Численные методы анализа: Приближение функций, дифференциальные и интегральные уравнения: Учебное пособие для вузов (под. ред. Демидовича Б.П.). Изд. 5-е, стереотип./ Б.П. Демидович, И.А. Марон, Э.З. Шувалова. СПб.: Издательство «Лань», 2010. - 400 с.

2. *Елисеева И.И.* Эконометрика: Учебник / Елисеева И.И., Курышева С.В., Нерадовская Ю.В. М.: Проспект, 2009.- 576 с.

3. *Елисеева И.И.* Общая теория статистики: Учебник для вузов (под ред. Елисеевой И.И.) изд. 5-е, перераб., доп. /Елисеева И.И.,

Юзбашев М.М. М.: Финансы и статистика, 2008. – 656.

4. Информатика. Методические указания по выполнению курсовой работы для студентов специальностей 130408, 130403 и 130404 / Санкт-Петербургский государственный горный институт. Составители: *Г.Н. Журов, В.В. Беляев, Г.П. Парамонов.* СПб, 2010. - 62 с.

5. *Макаров Е.Г.* Инженерные расчеты в Mathcad: Учебный курс. / Е.Г. Макаров - СПб.: Питер, 2011. - 400 с.

# **СОДЕРЖАНИЕ**

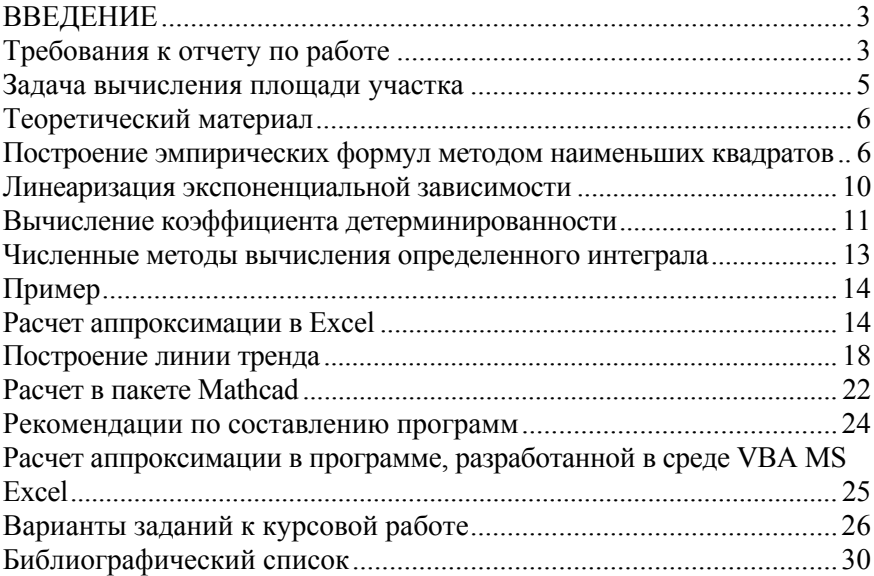

#### **ИНФОРМАТИКА**

## **ОБРАБОТКА РЕЗУЛЬТАТОВ ГЕОДЕЗИЧЕСКИХ ИЗМЕРЕНИЙ**

*Методические указания к курсовой работе для студентов специальности 21.05.04* 

Сост.: *Т.Р. Косовцева, Л.Г. Муста*

Печатается с оригинал-макета, подготовленного кафедрой информатики и компьютерных технологий

Ответственный за выпуск *Т.Р. Косовцева*

Лицензия ИД № 06517 от 09.01.2002

Подписано к печати 28.06.2019. Формат  $60\times84/16$ . Усл. печ. л. 1,7. Усл.кр.-отт. 1,7. Уч.-изд.л. 1,4. Тираж 50 экз. Заказ 641. С 239.

Санкт-Петербургский горный университет РИЦ Санкт-Петербургского горного университета Адрес университета и РИЦ: 199106 Санкт-Петербург, 21-я линия, 2